## **Three handy builtin Windows tools you should know about**

By Komando Staff, Komando.com, November 3, 2016

If you're using Windows 10, you're probably discovering many of its useful, newer features. For example, the look of Windows 10 is a bit different from its predecessor, Windows 8.

The Start menu still has tiles that were found in Windows 8. However, there are also Start menu features from earlier versions of Windows that people have been missing, like a pop-up menu of your computer programs.

You can even customize Start by moving tiles around, or adding ones that you want while deleting the ones you don't. There's also a tab at the bottom of the page, Search the Web and Windows, to search the internet or your own saved files, right from the taskbar.

Even better is the fact that there are hundreds of built-in tools and functions in Windows that are designed to make everyday tasks easier. Unfortunately, many users don't even know these features exist and elect to use a third-party app.

With that in mind, we're going to tell you about three Windows tools that you might not know exist that will come in handy.

## **1. Windows Event Viewer**

You can access a complete record of all events on your PC with Windows Event Viewer. This tool will show you all Windows services that have been accessed, as well as logins, errors and warnings. This is helpful when you're having a problem with your PC. You are able to see all data that will help detect problems or any other activity.

To access the Windows Event Viewer, go to Control Panel >> System and Security >> Administrative Tools >> Event Viewer.

An easier way to access the Event Viewer is to simply press the Windows + R keys. Type "eventvwr" in the "Run" dialog box. This will open the Event Viewer.

Once you have the Event Viewer open, double-click on the Custom Views folder on the left-hand side of the screen. Then click on Administrative Events. This will show you a list of all errors and warnings.

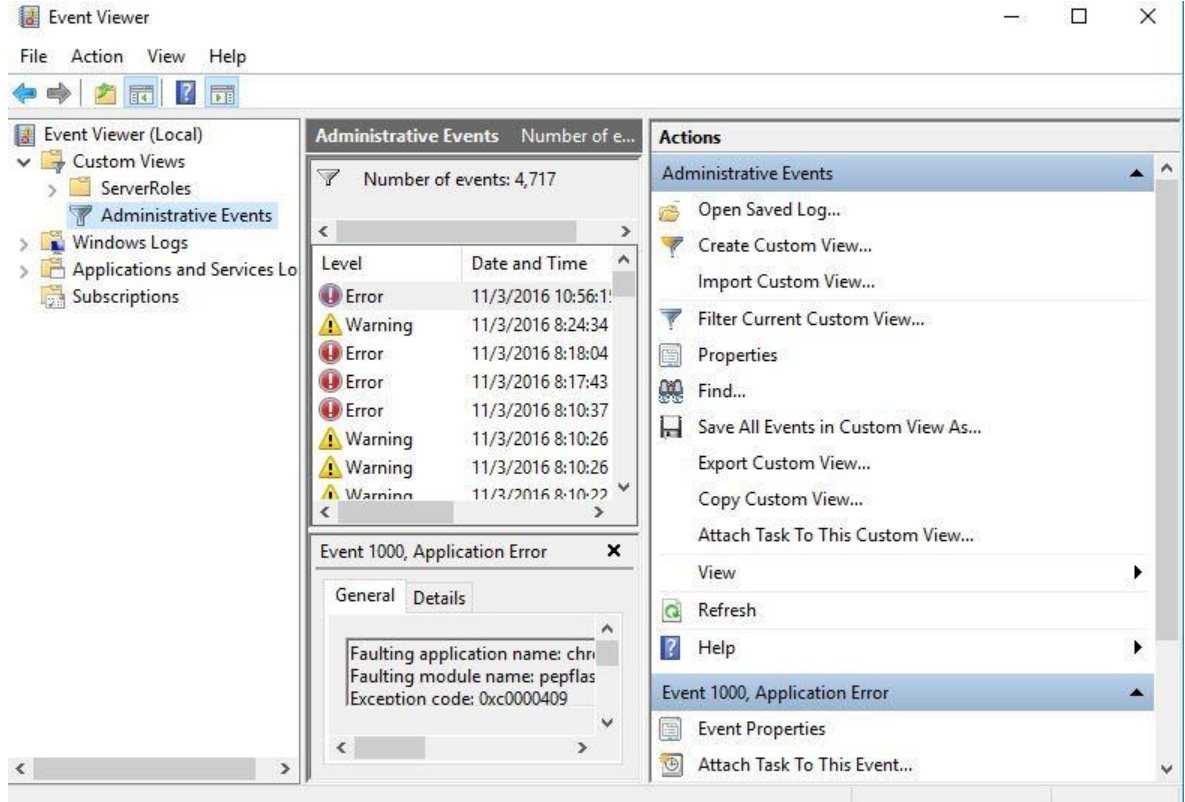

Unless you are actually experiencing a problem with your PC, there's no need to explore the errors and warnings. Windows sometimes creates error or warning entries in the Event Viewer, even if there isn't a problem. If there is a problem with your PC, double-click on the error or warning that appears in the Event Viewer at the time of the issue. This will give more details of the event in question along with solutions to fix it.

## **2. System information**

Knowing the system information of a PC is important. Especially if you are trying to troubleshoot a problem or selling the PC and need to list its specs.

The System Information tool shows you all of the hardware and software details of a PC.

To see the System Information, go to Control Panel >> System and Security >> Administrative Tools >> System Information.

An easier way to access System Information is to simply press the Windows + R keys. Type "msinfo32" in the "Run" dialog box. This will open System Information.

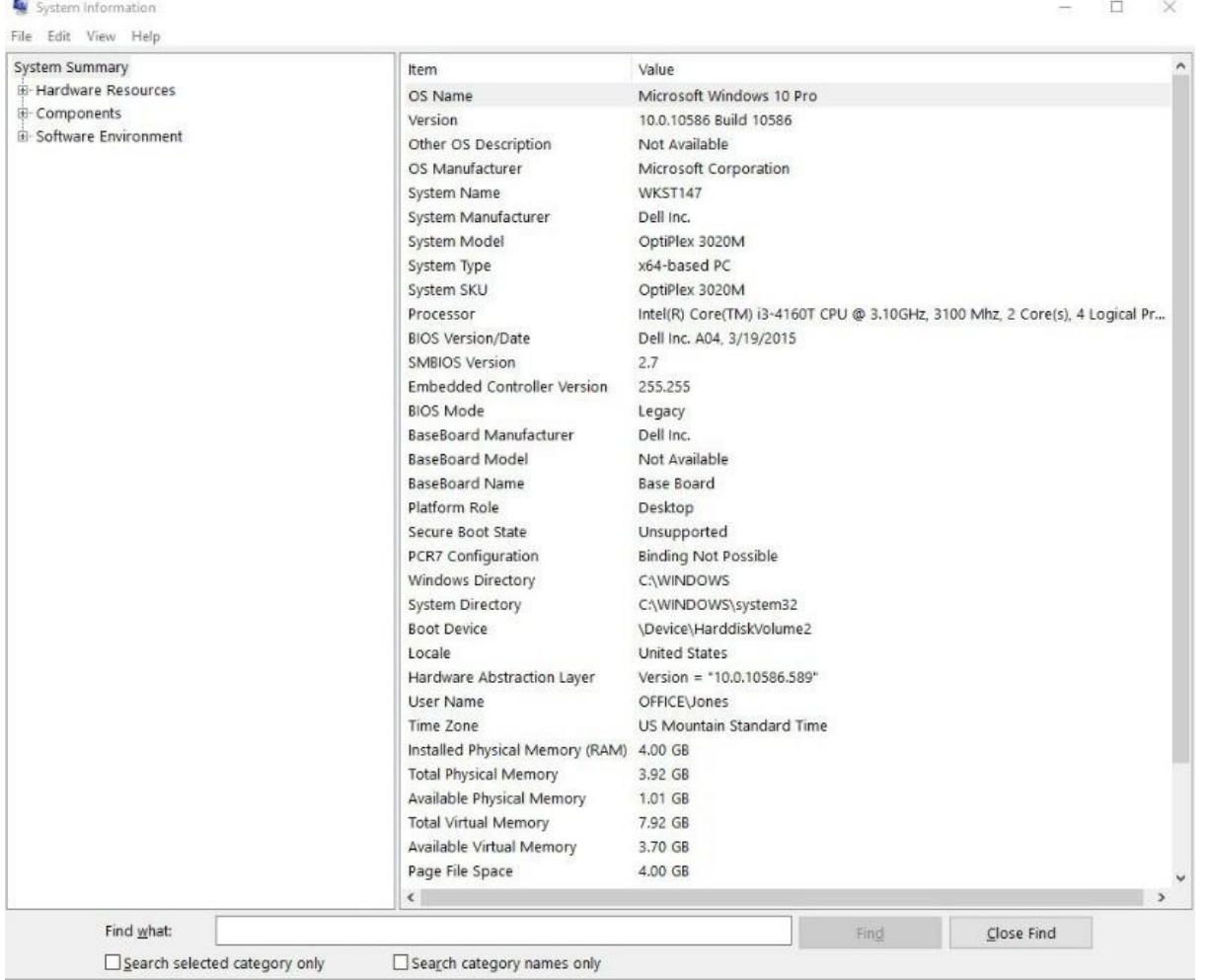

With System Information, you will see all of the important details of the PC. BIOS type, RAM, Virtual RAM, OS information and the processor are all listed.

## **3. Memory Diagnostic**

Windows has a Memory Diagnostic tool that will let you know how the RAM of your PC is working. This tool scans your PC, looking for any memory problems and lets you know if it finds issues.

If you decide to run Memory Diagnostic, make sure to save all of your work ahead of time. This tool scans your PC after restarting it, so you don't want to lose any unsaved work.

To run Memory Diagnostic, press the Windows + R keys >> type "mdsched.exe" and hit enter. You will be asked if you want to "Restart" now and scan the PC. Select yes and your PC will restart and Memory Diagnostic will begin. You can also choose to run it the next time you restart your PC if you'd rather wait for a later time.

You will see the diagnostic report after the tool finishes its scan. A scan can take 30 minutes or more.

These are just a few of the handy tools built into Windows. Leave a comment and let us know of any others that you use regularly.